# **QGIS Application - Bug report #19974 QGIS crashes when opening "New 3D Map View"**

*2018-09-28 07:06 AM - Timur Aptikeev*

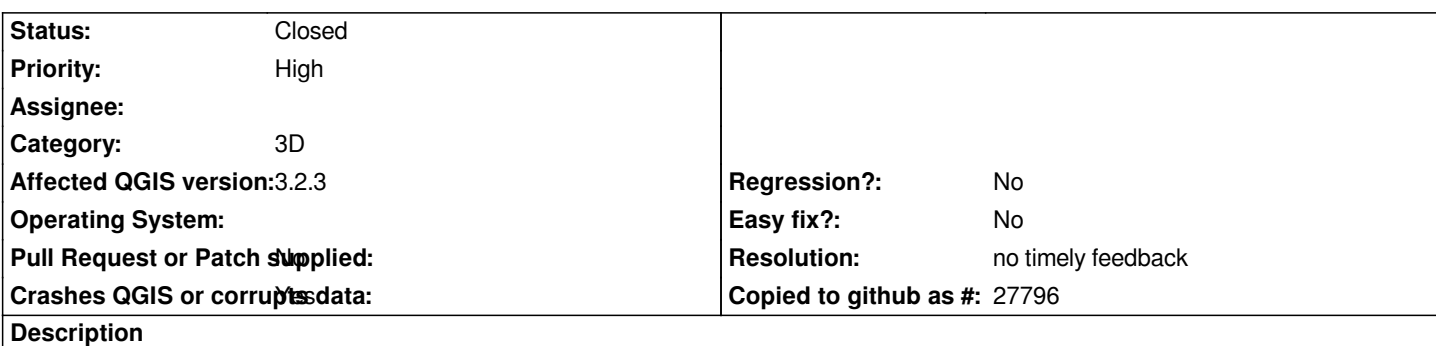

# **User Feedback**

# **Report Details**

**Crash ID***: 68bf4581be50f55e6e74853b53033b18edb52eb3*

# **Stack Trace**

*atiPS : atiPS : DrvPresentBuffers : DrvPresentBuffers : atiPPHSN : DrvValidateVersion : DrvValidateVersion : wglSwapMultipleBuffers : wglSwapMultipleBuffers : wglDescribePixelFormat : wglChoosePixelFormat : ChoosePixelFormat : Qt3DExtras::Qt3DWindow::Qt3DWindow : QgsCrashHandler::handle : QgsCrashHandler::handle : QgisApp::createNew3DMapCanvasDock : QgisApp::new3DMapCanvas : QMetaObject::activate : QAction::activate : QMenu::actionGeometry : QMenu::actionGeometry : QMenu::mouseReleaseEvent : QWidget::event : QMenu::event : QApplicationPrivate::notify\_helper : QApplication::notify : QgsApplication::notify : QCoreApplication::notifyInternal2 : QApplicationPrivate::sendMouseEvent : QSizePolicy::QSizePolicy : QSizePolicy::QSizePolicy : QApplicationPrivate::notify\_helper : QApplication::notify : QgsApplication::notify : QCoreApplication::notifyInternal2 : QGuiApplicationPrivate::processMouseEvent : QWindowSystemInterface::sendWindowSystemEvents : QEventDispatcherWin32::processEvents : TranslateMessageEx : TranslateMessage :*

*QEventDispatcherWin32::processEvents : qt\_plugin\_query\_metadata : QEventLoop::exec : QCoreApplication::exec : main : BaseThreadInitThunk : RtlUserThreadStart :*

# **QGIS Info**

*QGIS Version: 3.2.3-Bonn QGIS code revision: commit:9b176802e5 Compiled against Qt: 5.9.2 Running against Qt: 5.9.2 Compiled against GDAL: 2.2.4 Running against GDAL: 2.2.4*

## **System Info**

*CPU Type: x86\_64 Kernel Type: winnt Kernel Version: 6.1.7601*

## **History**

# **#1 - 2018-09-28 05:10 PM - Giovanni Manghi**

*- Status changed from Open to Feedback*

*Regardless of the data you loaded in the project? does it happen with a new/clean profile?*

# **#2 - 2018-10-01 11:54 AM - Timur Aptikeev**

*Giovanni Manghi wrote:*

*Regardless of the data you loaded in the project? does it happen with a new/clean profile?*

*Always I have a problems . With any data and projects !*

#### **#3 - 2018-10-01 05:51 PM - Giovanni Manghi**

*Timur Aptikeev wrote:*

*Giovanni Manghi wrote:*

*Regardless of the data you loaded in the project? does it happen with a new/clean profile?*

*Always I have a problems . With any data and projects !*

*Can you specify the steps you follow and that lead to the crash? thanks.*

## **#4 - 2018-10-02 05:56 AM - Timur Aptikeev**

*- File click.png added*

# *Giovanni Manghi wrote:*

*Timur Aptikeev wrote:*

*Giovanni Manghi wrote:*

*Regardless of the data you loaded in the project? does it happen with a new/clean profile?*

*Always I have a problems . With any data and projects !*

*Can you specify the steps you follow and that lead to the crash? thanks.*

*When i click on "New 3D Map View"*

#### **#5 - 2018-10-02 06:03 AM - Timur Aptikeev**

*I have this PC*

*CPU-Z - Текстовый отчет*

*-------------------------------------------------------------------------*

*Processors Information*

*-------------------------------------------------------------------------*

 *Name AMD FX-4330 Codename Vishera Specification AMD FX-4330 Quad-Core Processor Package Socket AM3+ (942) CPUID F.2.0 Extended CPUID 15.2 Core Stepping OR-C0 Technology 32 nm TDP Limit 95.1 Watts*

#### *Chipset*

*-------------------------------------------------------------------------*

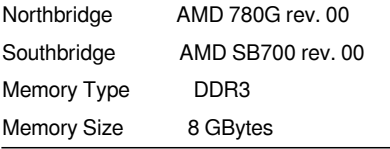

*Mainboard Model M5A78L-M/USB3 (0x00000344 - 0x950EBE73)*

#### *Display Adapters*

 *Name AMD 760G*

 *Board Manufacturer ASUSTeK Computer Inc.*

**#6 - 2018-10-02 06:05 AM - Timur Aptikeev**

#### **#7 - 2018-10-02 10:20 AM - Giovanni Manghi**

- *Priority changed from Normal to High*
- *Crashes QGIS or corrupts data changed from No to Yes*
- *Status changed from Feedback to Open*
- *Subject changed from QGIS Crashed when I opening "New 3D Map View" to QGIS crashes when opening "New 3D Map View"*

*Timur Aptikeev wrote:*

*This problem only this PC !!!*

*local issue then, maybe graphic card related(?).*

## **#8 - 2018-10-02 10:56 AM - Timur Aptikeev**

*Giovanni Manghi wrote:*

*Timur Aptikeev wrote:*

*This problem only this PC !!!*

*local issue then, maybe graphic card related(?).*

*Maybe, it's internal GPU on chipset matherboard but all ather soft working good.*

#### **#9 - 2018-10-02 10:58 AM - Timur Aptikeev**

*I can't change GPU*

#### **#10 - 2018-10-02 11:01 AM - Timur Aptikeev**

*I tried to change drivers but it's doesn't worked.*

#### **#11 - 2018-10-03 02:19 PM - Giovanni Manghi**

*Timur Aptikeev wrote:*

*I can't change GPU*

*I didn't suggested to change your GPU, I just said that maybe is GPU related.*

#### **#12 - 2018-11-08 01:31 PM - Giovanni Manghi**

*- Status changed from Open to Feedback*

*Please try on QGIS 3.4.1, if the issue is still valid change the affected version, thanks.*

# **#13 - 2019-02-23 08:37 PM - Jürgen Fischer**

*- Status changed from Feedback to Closed*

*- Resolution set to no timely feedback*

*Bulk closing 82 tickets in feedback state for more than 90 days affecting an old version. Feel free to reopen if it still applies to a current version and you have more information that clarify the issue.*

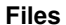

*click.png 152 KB 2018-10-02 Timur Aptikeev*